# Introduction to R: Using R for statistics and data analysis

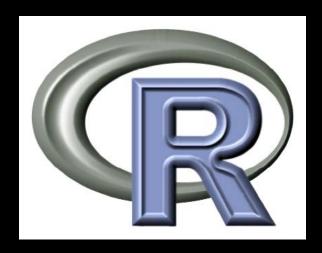

BaRC Hot Topics – October 2011

George Bell, Ph.D.

http://iona.wi.mit.edu/bio/education/R2011/

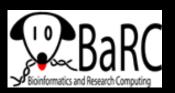

#### Why use R?

- To perform inferential statistics (e.g., use a statistical test to calculate a p-value)
- To do real statistics (unlike in Excel)
- To create custom figures
- To automate analysis routines (and make them more reproducible)
- To reduce copying and pasting
  - But Unix commands may be easier ask us
- To use up-to-date analysis algorithms
- Real statisticians use it
- It's free

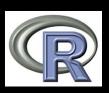

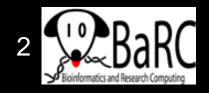

#### Why not use R?

- A spreadsheet application already works fine
- You're already using another statistics package
  - Ex: Prism, MatLab
- It's hard to use at first
  - You have to know what commands to use
- Real statisticians use it
- You don't know how to get started
  - Irrelevant if you're here today

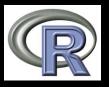

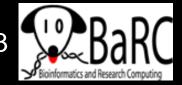

#### Getting started

Log into tak

```
ssh -1 USERNAME tak
```

Start R

R

or

- Go to R (http://www.r-project.org/)
- Download "base" from CRAN and install it on your computer
- Open the program

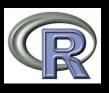

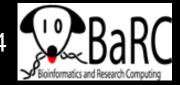

#### Start of an R session

#### On tak

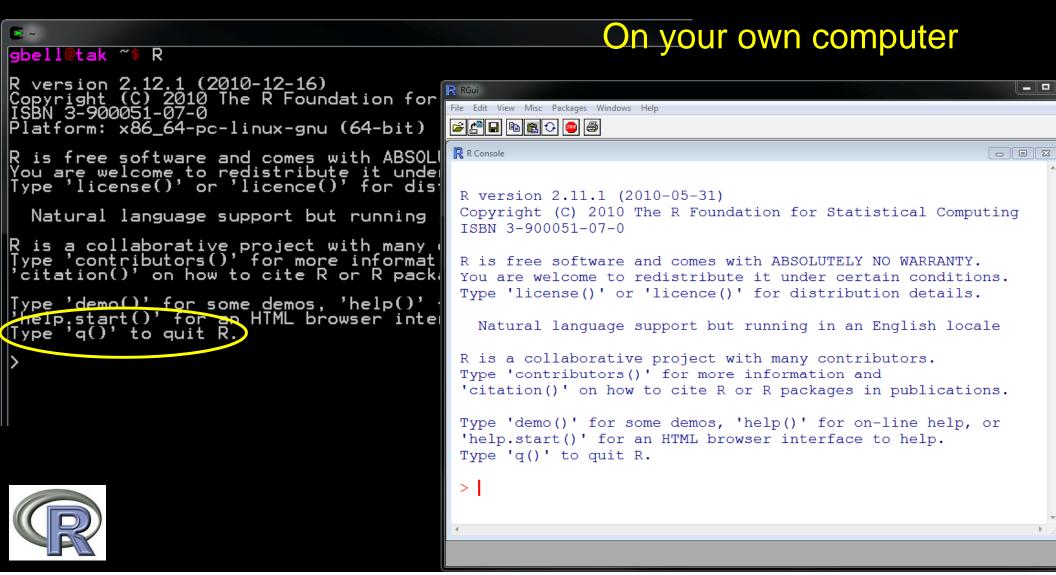

#### RStudio interface

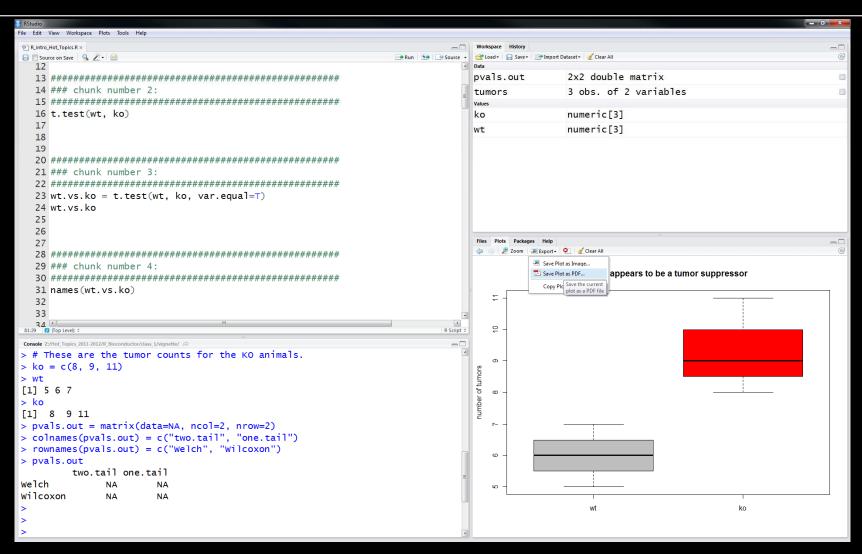

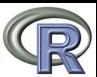

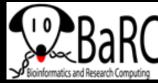

# Getting help

- Use the Help menu
- Check out "Manuals"
  - http://www.r-project.org/
  - contributed documentation
- Use R's help
  - ?median [show info]
  - ??median [search docs]
- Search the web
  - "r-project median"
- Our favorite book:
  - Introductory Statistics with R (Peter Dalgard)

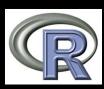

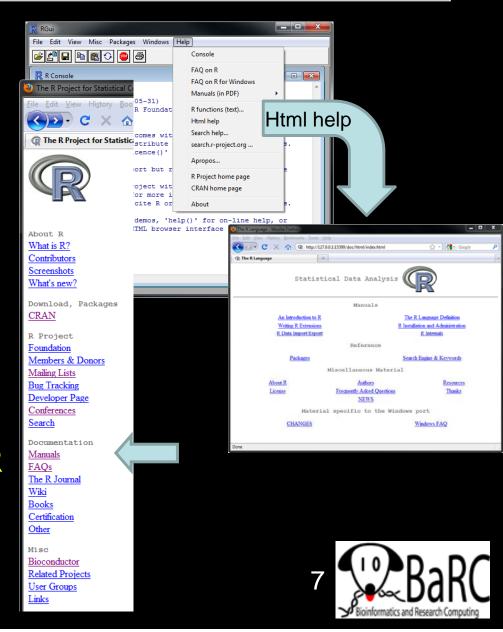

#### Handling data

- Data can be numerical or text
- Data can be organized into
  - Vectors (lists of values)
  - Matrices (2-dimensional tables of data)
  - Data frames (a combination of different types of data)
- Data can be entered
  - By typing (using the "c" command to combine things)
  - From files
- Names of data should start with letters
  - Uppercase + lowercase helps (myWTmice)
  - Can include dots (my.WT.mice)

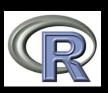

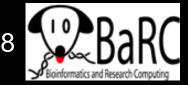

#### Good practices

- Save all useful commands and rationale
  - Add comments (starting with "#")
  - Use history() to get previous commands
- Two approaches
  - Write commands in R and then paste into a text file, or
    - By convention, we end files of R commands with ".R"
    - Use a specific name for file (ex: compare\_WT\_KO\_weights.R)
  - Write commands in a text editor and paste into R session.
- Use the up-arrow to get to previous command
  - Minimize typing, as this increases potential errors.
- To clear your R window, use Ctrl-L

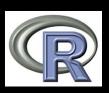

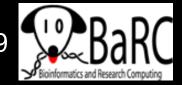

#### Example commands

```
# Number of tumors (from litter 2 on 11 July 2010)
wt = c(5, 6, 7)
ko = c(8, 9, 11)
# Try default t-test settings (Welch's 2-sample t-test)
t.test(wt, ko)
# Do standard 2-sample t-test
t.test(wt, ko, var.equal=T)
# Save the results as a variable
wt.vs.ko = t.test(wt, ko, var.equal=T)
# What are the different parts of this data frame?
names(wt.vs.ko)
# Just print the p-value
wt.vs.ko$p.value
# What commands did we use?
history(max.show=Inf)
```

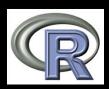

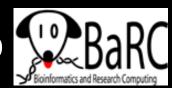

# Reading files - intro

Take R to your preferred directory ()

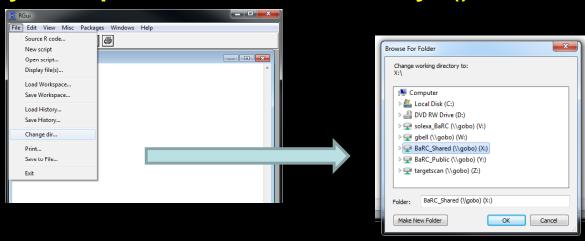

 Check where you are (e.g., get your working directory) and see what files are there

```
> getwd()
[1] "X:/bell/Hot_Topics/Intro_to_R"
> dir()
[1] "compare_WT_KO_weights.R"
```

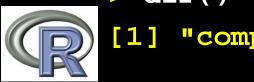

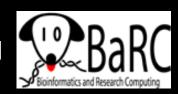

#### Running a series of commands

- Copy and paste commands into R session, or
- Execute a script in R, or

```
source("compare_WT_KO_weights.R")
[but not so useful in this case, since we aren't creating any files]
```

- [tak only]
  - Change to working directory with Unix command cd /nfs/BaRC/Hot\_Topics/Intro\_to\_R
  - Run R, with script as input (print to screen), or R --vanilla < compare WT KO weights.R</p>
  - Run R, with script as input (save output)

```
R --vanilla < compare_WT_KO_weights.R > R_out.txt
```

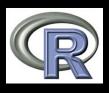

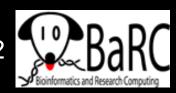

#### Command output

```
File Edit View Misc Packages Windows Help
R Console
                                                               > # These are the tumor counts for the WT animals.
> wt = c(5, 6, 7)
> # These are the tumor counts for the KO animals.
> ko = c(8, 9, 11)
> wt
[1] 5 6 7
> ko
[1] 8 9 11
> wt.vs.ko = t.test(wt, ko, var.equal=T)
> wt.vs.ko
        Two Sample t-test
data: wt and ko
t = -3.1623, df = 4, p-value = 0.03411
alternative hypothesis: true difference in means is not equal to 0
95 percent confidence interval:
 -6.2599634 - 0.4067032
sample estimates:
mean of x mean of y
 6.000000 9.333333
> names(wt.vs.ko)
                   "parameter"
                               "p.value" "conf.int"
[1] "statistic"
                   "null.value" "alternative" "method"
[5] "estimate"
[9] "data.name"
```

Partial output from R on tak, if saved as a file (R\_out.txt from previous slide), also looks something like this (but without the colors).

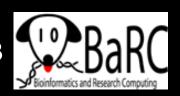

# Reading data files

- Usually it's easiest to read data from a file
  - Organize in Excel with one-word column names
  - Save as tab-delimited text
- Check that file is there list.files()
- Read file

tumors = read.delim("tumors\_wt\_ko.txt", header=T)

Check that it's OK

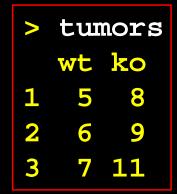

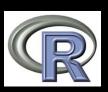

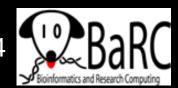

R out.txt

Intro\_to\_R
Intro\_to\_R
Intro\_to\_R
Protein\_structure\_viev
MGED\_R\_Workshop

#### Accessing data

```
wt ko
                                             5 8
> tumors$wt
              # Use the column name
                                             6 9
[1] 5 6 7
                                             7 11
> tumors[1:3,1] # [rows, columns]
[1] 5 6 7
> tumors[,1] # missing row or column => all
[1] 5 6 7
> tumors[1:2,1:2] # select a submatrix
 wt ko
1 5 8
2 6 9
> t.test(tumors$wt, tumors$ko) # t-test as before
```

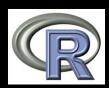

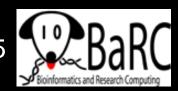

tumors

### Creating an output table

- Most analyses involve several outputs
- You may want to create a matrix to hold it all
- Create an empty matrix
  - name rows and columns

|          | two.tail | one.tail |
|----------|----------|----------|
| Welch    |          |          |
| Wilcoxon |          |          |

```
pvals.out = matrix(data=NA, ncol=2, nrow=2)
colnames(pvals.out) = c("two.tail", "one.tail")
rownames(pvals.out) = c("Welch", "Wilcoxon")
pvals.out
```

```
two.tailone.tailWelchNANAWilcoxonNANA
```

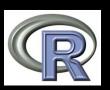

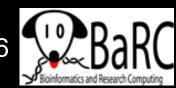

# Filling the output table (matrix)

#### Do the stats

```
# Welch's test (t-test with pooled variance)
pvals.out[1,1] = t.test(tumors$wt, tumors$ko)$p.value
pvals.out[1,2] = t.test(tumors$wt, tumors$ko,
alt="less")$p.value
# Wilcoxon rank sum test (non-parametric alternative to
t-test)
pvals.out[2,1] = wilcox.test(tumors$wt,
tumors$ko)$p.value
pvals.out[2,2] = wilcox.test(tumors$wt, tumors$ko,
alt="less")$p.value
pvals.out
                         two.tail one.tail
              Welch
                       0.04191452 0.02095726
```

Wilcoxon 0.10000000 0.05000000

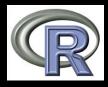

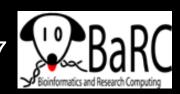

# Printing the output table

We may want to round the p-values

```
pvals.out.rounded = round(pvals.out, 4)
```

Print the matrix (table)

```
write.table(pvals.out.rounded,
   file="Tumor_pvals.txt", quote=F, sep="\t")
```

Warning: output column names are shifted by 1
 when read in Excel two.tail one.tail

| two.tail | one.tail |       |
|----------|----------|-------|
| Welch    | 0.0419   | 0.021 |
| Wilcoxon | 0.1      | 0.05  |

|          | two.tail | one.tail |
|----------|----------|----------|
| Welch    | 0.0419   | 0.021    |
| Wilcoxon | 0.1      | 0.05     |

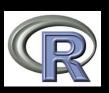

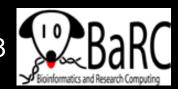

### Introduction to figures

- R is very powerful and very flexible with its figure generation
- Any aspect of a figure should be modifiable
- Some figures aren't available in spreadsheets
- Boxplot example

```
boxplot(tumors)  # Simplest case

# Add some more details

boxplot(tumors, col=c("gray", "red"), main="MFG
    appears to be a tumor suppressor", ylab="number of tumors")
```

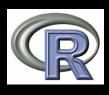

### Boxplot description

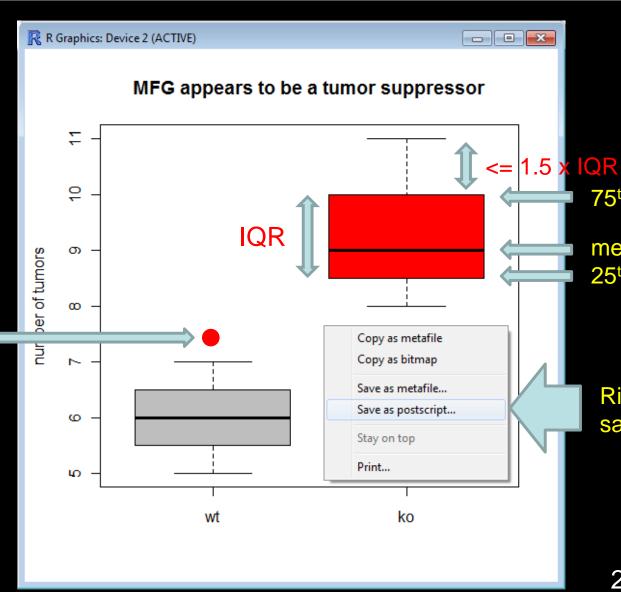

75<sup>th</sup> percentile

median 25<sup>th</sup> percentile

Right-click to save figure

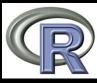

Any points

beyond the

defined as

"outliers"

whiskers are

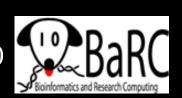

### Figure formats and sizes

- By default, figures on tak are saved as "Rplots.pdf"
- Helpful figure names can be included in code
- To select name and size (in inches) of pdf file

```
pdf("tumor_boxplot.pdf", w=11, h=8.5)
boxplot(tumors) # can have >1 page
dev.off() # tell R that we're done
```

To create another format (with size in pixels)

```
png("tumor_boxplot.png", w=1800, h=1200)
boxplot(tumors)
dev.off()
```

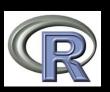

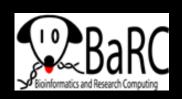

#### Bioconductor and other packages

- Many statisticians have extended R by creating packages (libraries) containing a set of commands to do something special
  - Ex: affy, limma, edgeR, made4
- For a huge list of Bioconductor packages, see http://www.bioconductor.org/packages/release/Software.html
- All require the package to be installed AND explicitly called, for example,

library(limma)

 Install what you need on your computer or, for tak, ask the IT group to install packages via

http://tak.wi.mit.edu/trac/newticket

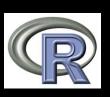

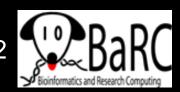

#### Other useful commands

```
library()
                               round(x, n)
              mean()
              median()
dir()
                               min()
length()
              sd()
                               max()
dim()
              rbind()
                               paste()
nrow()
              cbind()
                               x[x>0]
ncol()
                               x[c(1,3,5)]
              sort()
unique()
              rev()
                               seq(from, to, by)
              log(x, base)
t()
                               commandArgs()
```

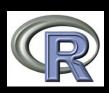

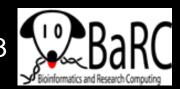

#### More resources from BaRC

- "Statistics for Biologists" course:
  - http://iona.wi.mit.edu/bio/education/stats2007/
- "Microarray Analysis" course
  - http://jura.wi.mit.edu/bio/education/bioinfo2007/arrays/
- R scripts for Bioinformatics
  - http://iona.wi.mit.edu/bio/bioinfo/Rscripts/
- List of R modules installed on tak
  - http://tak/trac/wiki/R
- We're glad to share commands and/or scripts to get you started

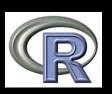

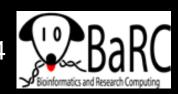

# **Upcoming Hot Topics**

- Introduction to R Graphics (tomorrow)
- Introduction to Bioconductor microarray and RNA-Seq analysis (Thursday)
- Unix, Perl, and Perl modules (short course)
- Quality control for high-throughput data
- RNA-Seq analysis
- Gene list enrichment analysis
- Galaxy
- Sequence alignment: pairwise and multiple
- See http://iona.wi.mit.edu/bio/hot\_topics/
- Other ideas? Let us know.

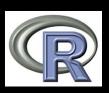

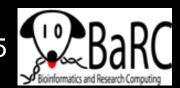